# Prácticas Matlab

Práctica 7 (25- XI-2014)

## **Objetivos**

- Representar curvas y superficies en el espacio.
- Representar la gráfica de una función

# **Comandos de Matlab**

Para generar una malla de puntos en los que evaluar una función de dos variables.

```
meshgrid(x,y)
meshgrid(x) %Es equivalente a meshgrid(x,x)
     Ejemplo.‐ 
        %Para evaluar la función f(x,y)=x^2*y en 
       %el dominio –2<x<2, -3<y<3 
       >>[X, Y]=meshgrid(-2:.2:2,-3:0.5:3); 
        >>Z=X. ^2. * Y
```
Gráficos tridimensionales.

```
plot3(X,Y,Z,S)
```
Dibuja el conjunto de puntos (X,Y,Z) donde X, Y y Z son vectores fila y S son las opciones de dibujo. plot3(X1,Y1,Z1,S1,X2,Y2,Z2,S2,...)

Dibuja sobre los mismos ejes los gráficos definidos por las tripletas (Xi,Yi,Zi) con las opciones de dibujo por Si.

Ejemplo.‐

```
%Para evaluar la función f(x,y)=x^2*y 
%en el dominio –2<x<2,-3<y<3 
>>[X, Y]=meshgrid(-2:.2:2,-3:0.5:3) 
>>Z=X.^2.*Y 
>>plot3(X,Y,Z)
```
#### Gráficos de superficie.

# surf(X,Y,Z,C)

Representa el gráfico de superficie de la función z=f(x,y) con los colores especificados en C (este último parámetro se puede ignorar).

# surfc(X,Y,Z,C)

Representa el gráfico de superficie de la función z=f(x,y) junto con el gráfico de contorno correspondiente (curvas de nivel)

# Ejemplo.‐

```
>>%Para evaluar la función f(x,y)=x^2*y en el dominio 
>> -2 < x < 2, -3 < y < 3>>[X, Y]=meshgrid(-2:.2:2,-3:0.5:3); 
>>Z=X.^2.*Y;>>figure(1) 
>>surf(X,Y,Z) 
>>figure(2) 
>>surfc(X,Y,Z)
```
#### Gráficos de malla.

mesh(X,Y,Z,C)

Representa el gráfico de malla de la función z=f(x,y) con los colores especificados en C (este último parámetro se puede ignorar).

#### meshc(X,Y,Z,C)

Representa el gráfico de malla de la función z=f(x,y) junto con el gráfico de contorno correspondiente (curvas de nivel)

# meshz(X,Y,Z,C)

Representa el gráfico de malla de la función z=f(x,y) junto con una especie de cortina en la parte inferior.

### Ejemplo.‐

```
>>%Para evaluar la función f(x,y)=x^2*y en el 
>>%dominio –2<x<2 -3<y<3 
>>[X, Y] = meshgrid(-2: .2:2, -3:0.5:3);>>Z=X.^2.*Y;>>figure(1) 
>mesh(X,Y,Z)>>figure(2) 
>>meshc(X,Y,Z) 
>>figure(3) 
>>meshz(X,Y,Z)
```
# Gráficos de contorno (curvas de nivel).

## contour(Z,n)

Representa el gráfico de contorno para la matriz Z usando n líneas. El segundo parámetro es opcional.

#### contour<sub>3</sub>(Z,n)

Representa el gráfico de contorno en tres dimensiones para la matriz Z usando n líneas. El segundo parámetro es opcional.

```
Ejemplo.‐ 
>>%Para evaluar la función f(x,y)=x^2+y^2 en el  
>>%dominio –2<x<2, ‐3<y<3
>>[X, Y]=meshgrid(‐2:.2:2,‐3:0.2:3);
>>Z=X.^2.+Y.^2;
>>figure(1)
>>contour(Z)
>>figure(2)
>>contour3(Z)
```
## Gráficos de densidad

#### pcolor(X,Y,Z)

Representa el gráfico de contorno para la matriz (X,Y,Z) utilizando densidades de colores. Ejemplo.‐ >>%Para evaluar la función f(x,y)=x^2+y^2 en el >>%dominio –2<x<2, ‐3<y<3 >>[X, Y]=meshgrid(‐2:.2:2,‐3:0.2:3); >>Z=X.^2.+Y.^2;

>>pcolor(X,Y,Z)

## Representación

view([x,y,z])

Sitúa el punto de vista de la figura en el indicado por las coordenadas (x,y,z).

ginput

Nos devuelve las coordenadas (x, y) del punto una vez seleccionado en la gráfica.

La función plot3 es similar a la función plot, excepto que acepta datos en tres dimensiones. El usuario debe proporcionar tres vectores:  $x$ ,  $y$ , z. Entonces estas tripletas ordenadas se grafican en un espacio de tres dimensiones y se conectan con líneas rectas.

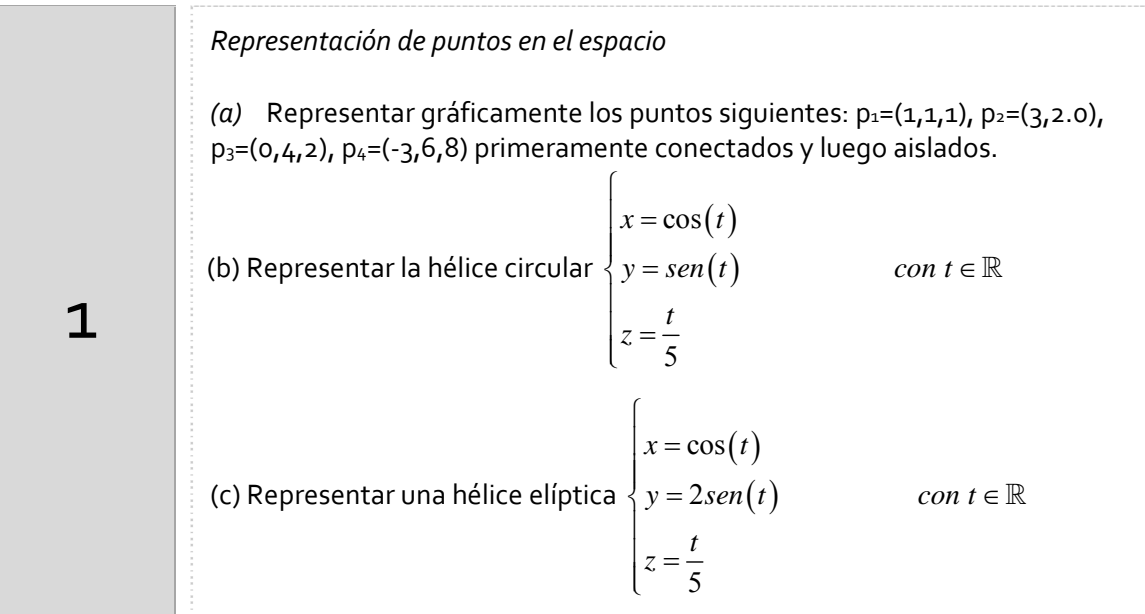

#### Órdenes Matlab

2

A modo de ejemplo se indican los comandos necesarios para representar la hélice del apartado b)

```
%Se define el rango del parámetro. Se declaran
%las variables en función del mismo y, por la
%instrucción 'plot3' se dibuja la hélice circular sobre el 
espacio.
t=linspace(0,4*pi,1000);x=cos(t);y=sin(t);z=t/(2*pi);plot3(x,y,z)
%Declarando el parámetro simbólicamente podemos
%representar la hélice circular a través de la
%instrucción 'ezplot3'
syms t
x = cos(t);y = sin(t);z = t/(2*pi);
explot3(x,y,z,[0,4*pi])%Se explicita el dominio del parámetro, ya que
%por defecto MATLAB hubiese tomado el intervalo [0,2*pi]
```
Sean x y y dos vectores que contienen las coordenadas en una y otra dirección de la retícula (cuadrícula o grid) sobre la que se va a dibujar la función.

Con la función meshgrid se crean dos matrices X (cuyas filas son copias de x)

y Y (cuyas columnas son copias de y). Estas matrices representan respectivamente las coordenadas x e y de todos los puntos de la retícula. (a) Escribir x=1:3; y=‐4:0; [X,Y]=meshgrid(x,y) ¿Qué se obtiene en las matrices X e Y? (b) Representa los puntos  $(x,y,z)$  donde  $x \in [1,3]$ ,  $y \in [-4,0]$ ,  $z = x + y$ (c) Representa la superficie  $z = x + y$  en el rectángulo  $\begin{bmatrix} 1,3 \end{bmatrix}$ *x* $\begin{bmatrix} -4,0 \end{bmatrix}$ 

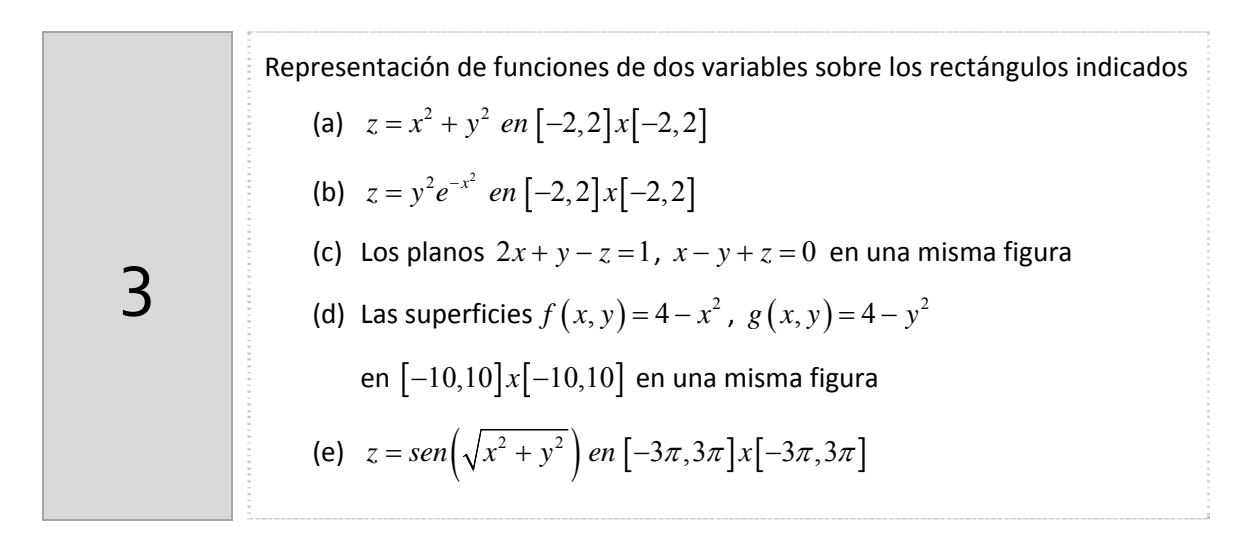

# Órdenes Matlab

 $\frac{1}{4}$ 

A modo de ejemplo se escribe el código para representar una superficie:

```
x=-2:0.5:2; [X,Y]=meshgrid(x);r = X.^2 + Y.<sup>2;</sup>
surf(X,Y,Z) 
axis square 
xlabel('Eje X'),ylabel('Eje Y'),zlabel('Eje Z')
```
# *Curvas de nivel*

- (a) Representa en una matriz de gráficos 1x2 la superficie en el lado izquierdo y diez curvas de nivel de  $f(x, y) = \sqrt{64 - 4x^2 + y^2}$  cuando  $x \in [-2, 2]$ ,  $y \in [-3, 3]$  en la parte derecha.
- (b) Representa en una matriz de gráficos 1x2 la superficie en el lado

izquierdo y las curvas de nivel de  $f(x, y) = \frac{z^2 + \cos(5.4 y)}{1 + \cos(5.4 y)}$  $(3x-1)^2$  $\frac{5}{1} + \cos(5.4)$  $(y) = \frac{4}{6 + 6(3x - 1)}$ *y*  $f(x, y)$ *x*  $\overline{+}$  $=\frac{4}{6+6(3x-1)}$ cuando  $x \in [-1,1]$ ,  $y \in [-1,1]$  en la parte derecha para los valores de k=0.1, 0.2 y 0.3.

Dada una función  $z = f(x, y)$  las curvas de nivel son las curvas planas de ecuación  $f(x, y) = k$  siendo k un punto del rango de f. Son, por tanto, las curvas intersección de la superficie gráfica de f con los planos horizontales z=k.

#### Órdenes Matlab

A modo de ejemplo se dan las instrucciones para realizar el apartado (a)

```
%Para representar unas líneas de contorno utilizaremos el 
%comando contour(X,Y,f(X,Y),n), siendo n las líneas de contorno
%equiespaciados. Se puede sustituir el argumento n por un vector 
%con las coordenadas que nos interesen
x=-2: .5:2;y=-3:.5:3;
[X, Y]=meshgrid(x,y);
f=inline('sqrt(64-4*x.^2-y.^2)','x','y');
Z = f(X, Y);subplot(1,2,1); surf(X,Y,Z);subplot(1,2,2)contour(X,Y,Z,10)
```
### *Resumen de comandos*

Estos son los comandos utilizados en esta práctica que se darán por conocidos en las prácticas siguientes y que conviene retener porque se podrán preguntar en las distintas pruebas de evaluación.

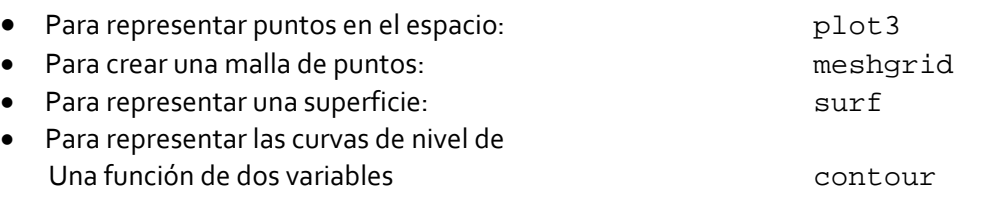